Service Service

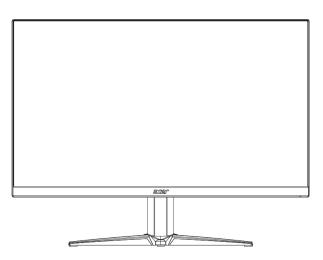

# Acer Monitor VG280K LIFECYCLE EXTENSION GUIDE

# Contents

| Important Safety Notice                     | 3  |
|---------------------------------------------|----|
| 1. Exploded view diagram with list of items | 4  |
| 2. Mechanical Instruction                   | 5  |
| 3. Firmware Upgrade Process                 | 17 |
| 4. Writing EDID Process                     | 30 |
| 5. FRU (Field Replaceable Unit) List        | 36 |
| 6. Trouble shooting instructions            | 39 |

### **Important Safety Notice**

Proper service and repair is important to the safe, reliable operation of all ACER Company Equipment. The service procedures recommended by ACER and described in this service manual are effective methods of performing service operations. Some of these service operations require the use of tools specially designed for the purpose. The special tools should be used when and as recommended.

It is important to note that this manual contains various CAUTIONS and NOTICES which should be carefully read in order to minimize the risk of personal injury to service personnel. The possibility exists that improper service methods may damage the equipment. It is also important to understand that these CAUTIONS and NOTICES ARE NOT EXHAUSTIVE. ACER could not possibly know, evaluate and advise the service trade of all conceivable ways in which service might be done or of the possible hazardous consequences of each way. Consequently, ACER has not undertaken any such broad evaluation. Accordingly, a servicer who uses a service procedure or tool which is not recommended by ACER must first satisfy himself thoroughly that neither his safety nor the safe operation of the equipment will be jeopardized by the service method selected. Hereafter throughout this manual, ACER Company will be referred to as ACER.

### WARNING

Use of substitute replacement parts, which do not have the same, specified safety characteristics may create shock, fire, or other hazards.

Under no circumstances should the original design be modified or altered without written permission from ACER. ACER assumes no liability, express or implied, arising out of any unauthorized modification of design.

Servicer assumes all liability.

### FOR PRODUCTS CONTAINING LASER:

DANGER-Invisible laser radiation when open. AVOID DIRECT EXPOSURE TO BEAM.

CAUTION-Use of controls or adjustments or performance of procedures other than those specified herein may result in hazardous radiation exposure.

CAUTION -The use of optical instruments with this product will increase eye hazard.

TO ENSURE THE CONTINUED RELIABILITY OF THIS PRODUCT, USE ONLY ORIGINAL MANUFACTURER'S REPLACEMENT PARTS, WHICH ARE LISTED WITH THEIR PART NUMBERS IN THE PARTS LIST SECTION OF THIS SERVICE MANUAL.

Take care during handling the LCD module with backlight unit

-Must mount the module using mounting holes arranged in four corners.

-Do not press on the panel, edge of the frame strongly or electric shock as this will result in damage to the screen. -Do not scratch or press on the panel with any sharp objects, such as pencil or pen as this may result in damage to the panel.

-Protect the module from the ESD as it may damage the electronic circuit (C-MOS).

-Make certain that treatment person's body is grounded through wristband.

-Do not leave the module in high temperature and in areas of high humidity for a long time.

-Avoid contact with water as it may a short circuit within the module.

-If the surface of panel becomes dirty, please wipe it off with a soft material. (Cleaning with a dirty or rough cloth may damage the panel.)1.

## 1. Exploded view diagram with list of items

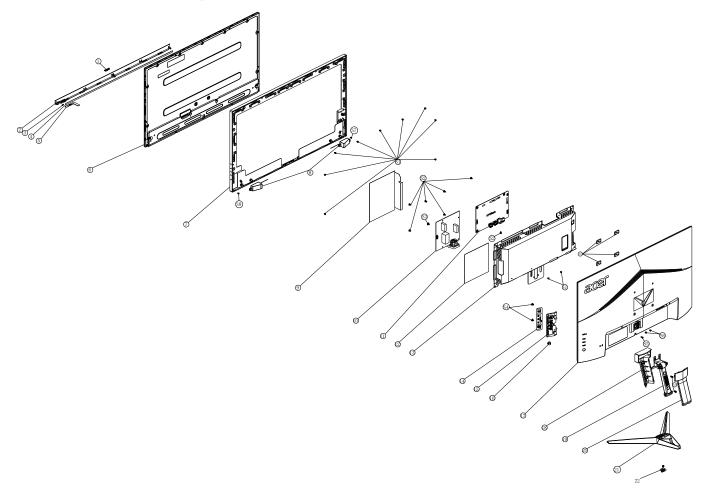

| Item | TPV Part No.       | Description                                 | ACER Part No. |
|------|--------------------|---------------------------------------------|---------------|
| 5    | LEPCLQA2           | LED BOARD                                   | N/A           |
| 6    | 750GBN280DCB12N000 | PANEL                                       | N/A           |
| 10   | PLPCHI541KE3B      | ADAPTER BOARD                               | N/A           |
| 11   | CBPCJE2C0Q1        | MAIN BOARD                                  | N/A           |
| 14   | KEPCLQA6           | KEY BOARD                                   | N/A           |
|      | 395GLM5151T563COAX | COAXIAL CABLE 51P-51P<br>320MM(MB TO PANEL) |               |

## 2. Mechanical Instruction

### **Tools Required**

List the type and size of the tools that would typically can be used to disassemble the product to a point where components and materials requiring selective treatment can be removed.

- Tool Description:
- Screwdriver (Phillip-head, Hexagonal head)
- Penknife

**2.1 Disassembly Procedures:** S1. Push the button to remove the stand base ass'y.

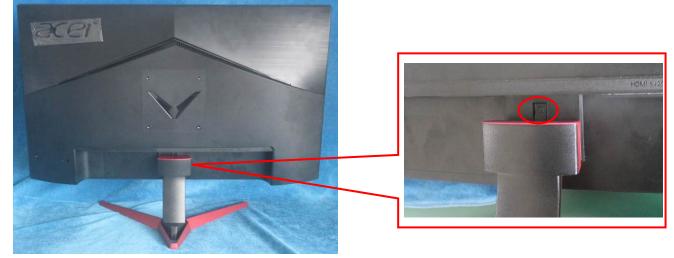

S2. Unscrew the screws then Use a tool (like picture using) to open all latches for Remove the REAR COVER. (Be careful the position of the key board.).

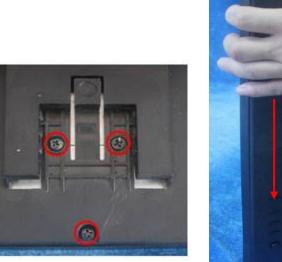

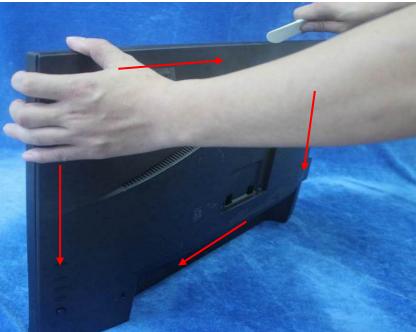

Disconnect the cables to remove the rear cover.

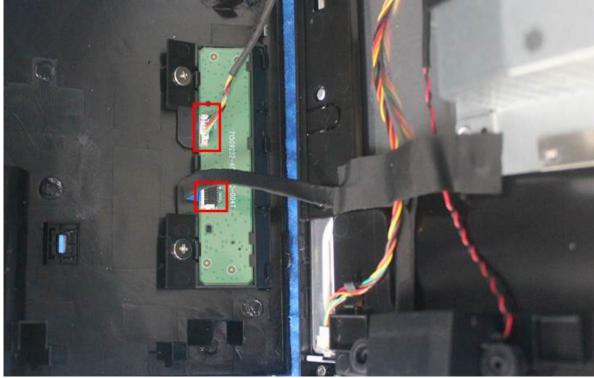

S3. Unscrew the screws to remove the key board.

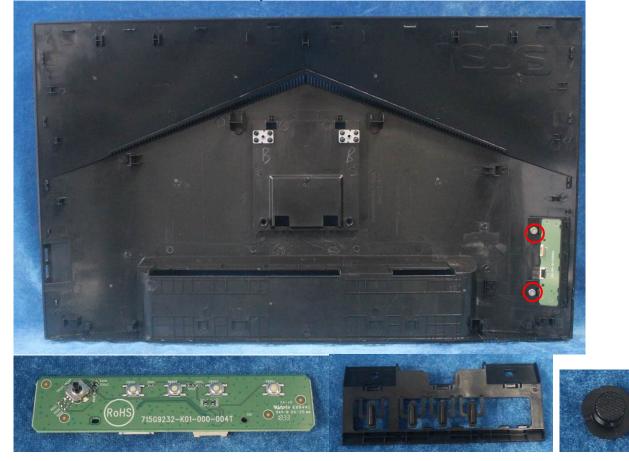

S4. Tear up all the tapes, disconnect the cables, Unscrew the screws and remove the SPEAKERs.

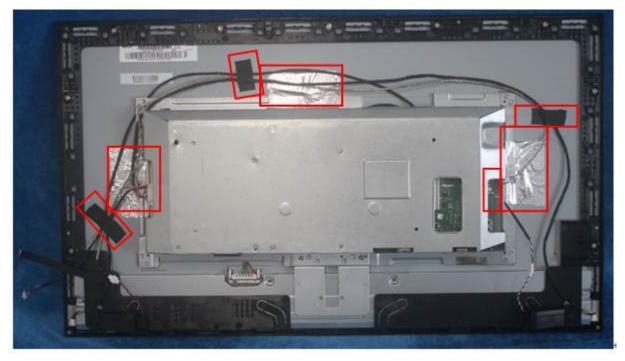

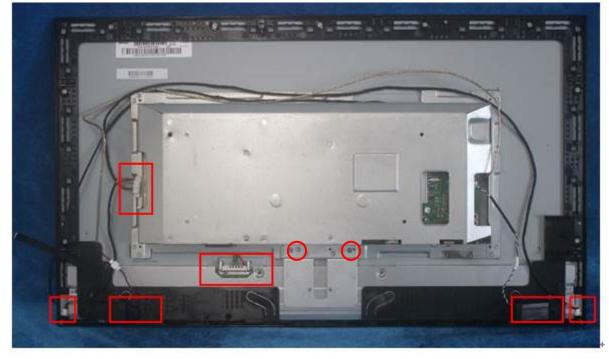

S5. Remove the screws to separate the panel and the Middle Frame/LED Board and the DECO BEZEL.

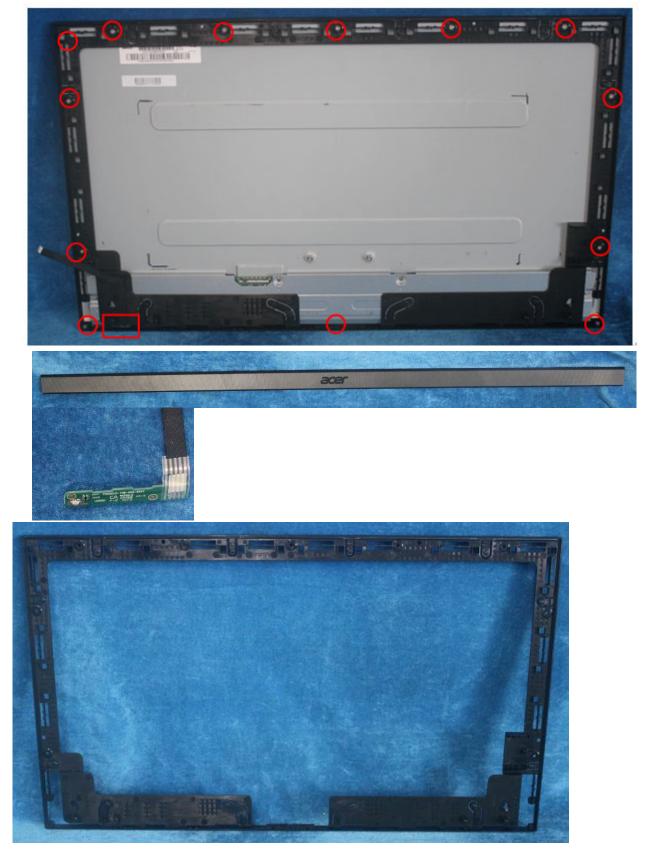

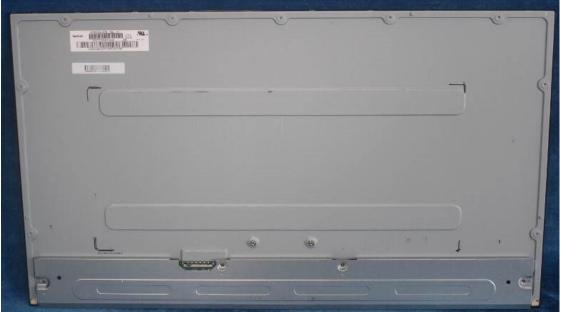

S6. Remove the Mylar and unscrew the all of the screws to remove the power board, main board from mainframe

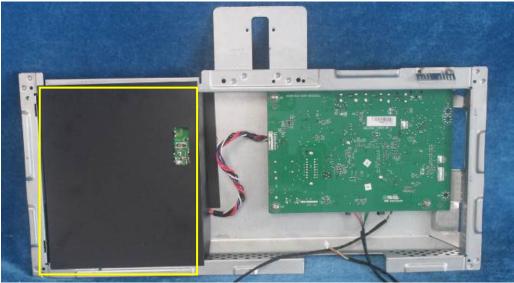

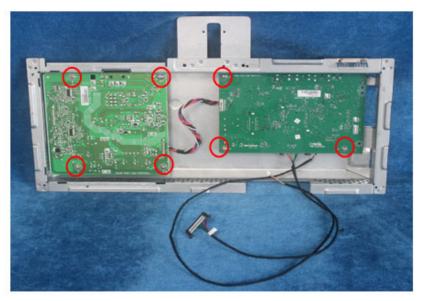

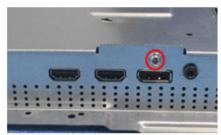

S7. Remove the main board, power board. Disconnect the cables.

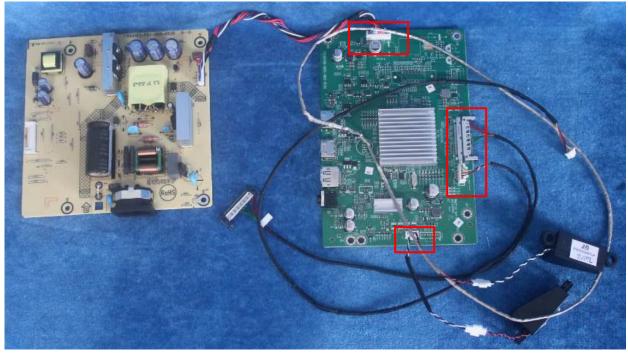

### 2.2 Assembly Procedures:

S1. Prepare a main board, a power board, a pair of speakers and some essential cables. Connect every cable as the below picture

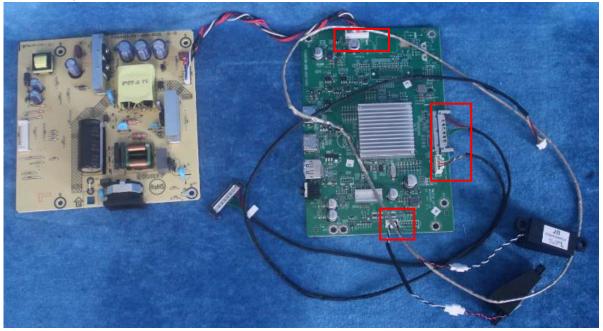

S2. Use a screwdriver to tighten the screws till the power board, main board with shield are firmly attached. Put on the Mylar.

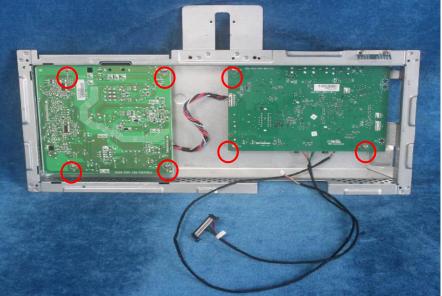

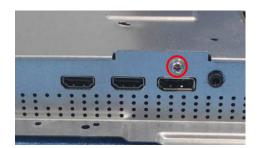

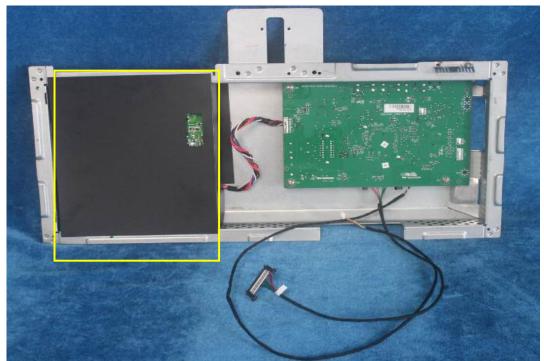

S3. Assemble the MIDDLE FRAME, DECO bezel, LED board and the panel. Use a screwdriver to tighten the screws.

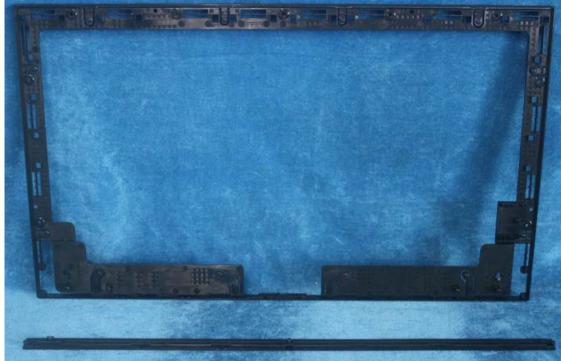

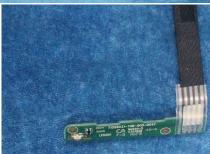

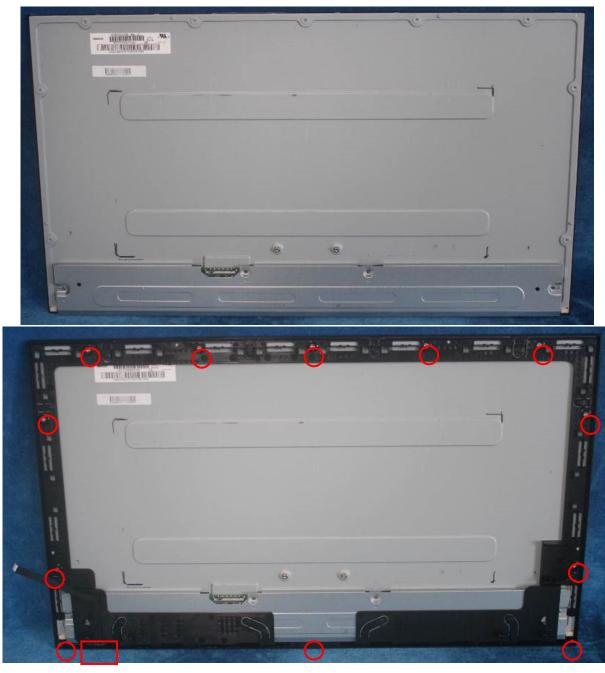

S4. Put the shield on panel, Use a screwdriver to tighten the screws. Connect cables (mainboard to panel and the power board to panel). Assemble the speakers.

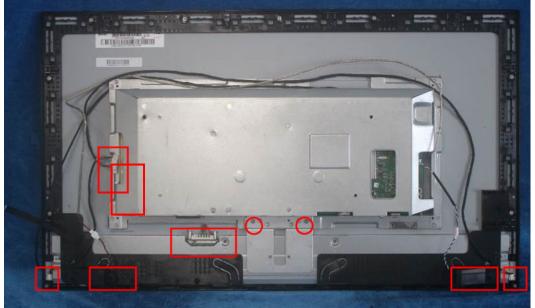

### S5. Pasting the tapes.

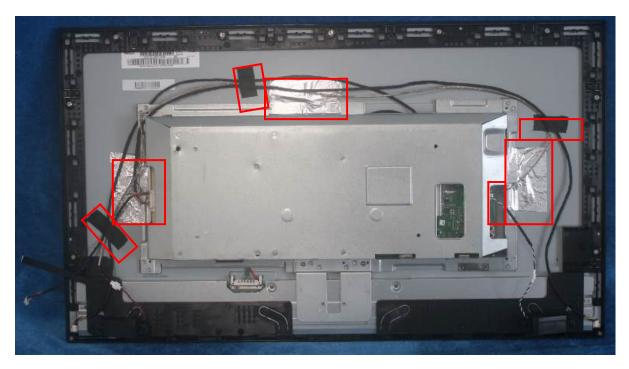

S6. Prepare a rear cover, Assemble the key board.

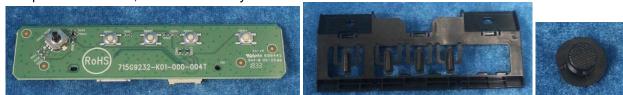

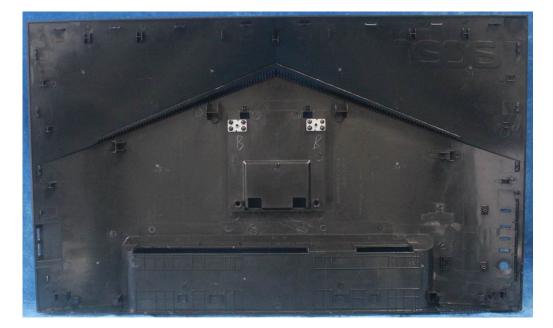

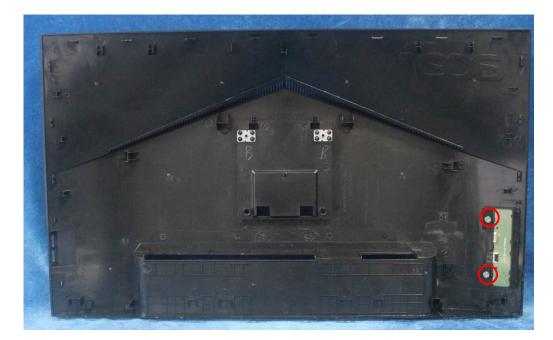

S7. Connect the pins.

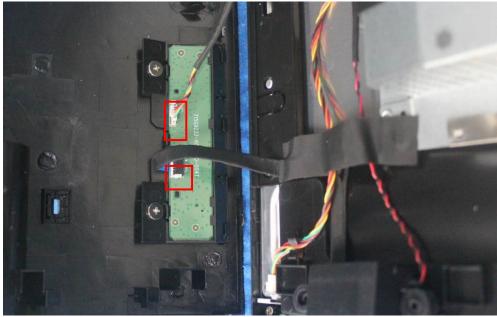

S8. Use a screwdriver to tighten the screws then assembly the stand ass'y.

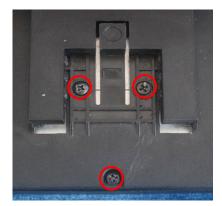

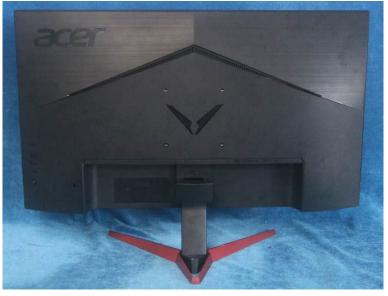

# **3. Firmware Upgrade Process** 1. Materials list and connection

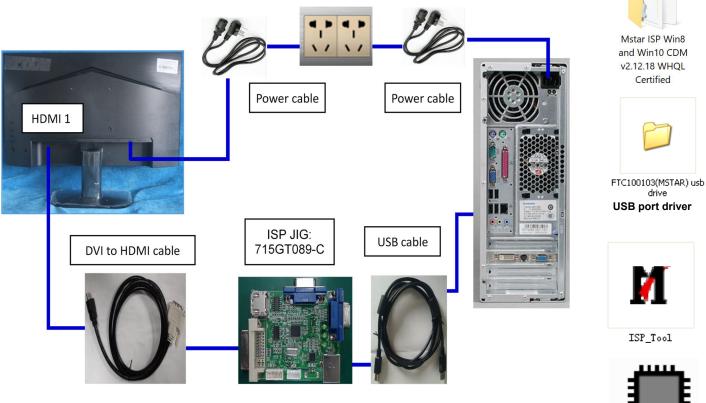

ACER MST9U3 VG272X\_201907 04\_V0.02\_A7F7 FW

Certified

drive

7

ISP\_Tool

### 2.Install USB driver.

2.1 If you use this ISP board first time, you need to install mstar driver, open the device manager.

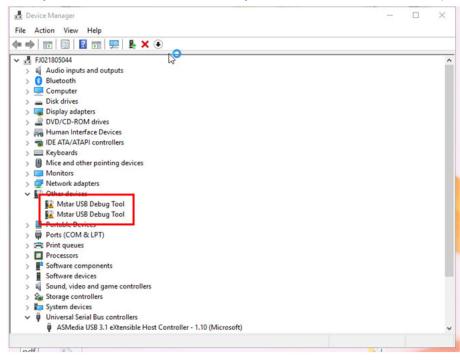

17

| 🗄 Device Ma          | nager                                |             |                |               |          |              |         |    | _  | × |
|----------------------|--------------------------------------|-------------|----------------|---------------|----------|--------------|---------|----|----|---|
| File Action          | -                                    |             |                |               |          |              |         |    |    | ~ |
|                      |                                      | <b>I</b>    | <b>X</b> 🕒     |               |          |              |         |    |    |   |
| ✓ ♣ FJ02180          |                                      |             |                |               |          |              |         |    |    | ^ |
| _                    | lio inputs and ou                    | utputs      |                |               |          |              |         |    |    |   |
| > 🚷 Blue<br>> 💻 Con  | nputer                               |             |                |               |          |              |         |    |    |   |
| > 👝 Disk             | drives                               |             |                |               |          |              |         |    |    |   |
|                      | olay adapters<br>)/CD-ROM drive      |             |                |               |          |              |         |    |    |   |
|                      | nan Interface De                     |             |                |               |          |              |         |    |    |   |
| · ·                  | ATA/ATAPI cont                       | rollers     |                |               |          |              |         |    |    |   |
| > 🥅 Keyl             | boards<br>e and other poir           | ating devic | er.            |               |          |              |         |    |    |   |
| > 📗 Mic<br>> 💻 Moi   |                                      | iting devic | es             |               |          |              |         |    |    |   |
|                      | work adapters                        |             |                |               |          |              |         |    |    |   |
| ✓ 🚺 Oth              | er devices<br>Mstar USB Debu         |             |                |               |          |              |         |    |    |   |
| -                    | Mstar USB Debu                       | 110         | date driver    |               |          |              |         |    |    |   |
| > 📃 Port             | able Devices                         | Dis         | able device    |               |          |              |         |    |    |   |
| > 📮 Port<br>> 📇 Prin | t succes                             | Uni         | install device |               |          |              |         |    |    |   |
| > 🗖 Pro              |                                      | Sca         | n for hardwar  | e changes     |          |              |         |    |    |   |
| _                    | ware componer                        | " Pro       | perties        | N             |          |              |         |    |    |   |
|                      | ware devices<br>nd, video and gi     | ame contro  | llerc          | h             |          | 1            |         |    |    |   |
|                      | age controllers                      | unic contro | inci s         |               |          |              |         |    |    |   |
|                      | em devices                           |             |                |               |          |              |         |    |    |   |
|                      | versal Serial Bus<br>ASMedia USB 3.1 |             |                | ler - 1.10 (M | icrosoft | )            |         |    |    |   |
|                      | sheet for the cu                     |             |                |               |          | <i>y</i>     |         |    |    |   |
| ndf                  | 17.5                                 |             |                |               |          |              |         |    | 81 |   |
|                      |                                      |             |                |               |          |              |         |    | 1  |   |
| Mstar US             | B Debug T                            | ool Pro     | operties       |               |          |              |         | ×  |    |   |
| General              | Driver [                             | Details     | Events         |               |          |              |         |    |    |   |
|                      |                                      |             |                |               |          |              |         |    |    |   |
| • ?                  | Mstar US                             | B Debu      | ıg Tool        |               |          |              |         |    |    |   |
| $\sim$               |                                      |             |                |               |          |              |         |    |    |   |
|                      | -                                    |             |                |               | h        | 5            |         |    |    |   |
|                      | Device ty                            | /pe:        | Other          | devices       |          |              |         |    |    |   |
|                      | Manufact                             | turer:      | Unkno          | wn            |          |              |         |    |    |   |
|                      |                                      |             |                |               |          |              |         |    |    |   |
|                      | Location                             | :           | 0000.0         | 0014.000      | 0.01     | 1.000.000.00 | 0.000.0 | 00 |    |   |
|                      |                                      |             |                |               |          |              |         |    |    |   |
| Devic                | e status –                           |             |                |               |          |              |         |    |    |   |
| The                  | drivers for t                        | his devi    | ce are no      | t installed   | I. (Co   | de 28)       |         | ~  |    |   |
|                      |                                      |             |                |               |          |              |         |    |    |   |
| Ther                 | e are no co                          | mpatibl     | e drivers f    | or this de    | vice.    |              |         |    |    |   |
|                      |                                      |             |                |               |          |              |         |    |    |   |
| Tofi                 | nd a driver f                        | for this .  | device di      | ok Upda       | to Dri   | iver         |         |    |    |   |
| 101                  |                                      |             | device, ci     | ck opua       | LE DI    | iver.        |         |    |    |   |
|                      |                                      |             |                |               |          |              |         |    |    |   |
|                      |                                      |             |                |               |          |              |         | ·  |    |   |
|                      |                                      |             |                |               |          | Update Driv  | ver     |    |    |   |
|                      |                                      |             |                |               |          | opudio Dir   |         |    |    |   |
|                      |                                      |             |                |               |          |              |         | _  |    |   |
|                      |                                      |             |                |               |          |              |         |    |    |   |

Cancel

ОК

|   |                                                                                                    | ×      |
|---|----------------------------------------------------------------------------------------------------|--------|
| ÷ | Update Drivers - Mstar USB Debug Tool                                                                                                    |        |
|   | How do you want to search for drivers?                                                                                                    |        |
|   | → Search automatically for updated driver software<br>Windows will search your computer and the Internet for the latest driver software<br>for your device, unless you've disabled this feature in your device installation<br>settings. |        |
|   | → Browse my computer for driver software<br>Locate and install driver software manually.                                                                                                    |        |
|   |                                                                                                    |        |
|   |                                                                                                    | Cancel |
| ← | Update Drivers - Mstar USB Debug Tool                                                                                                    | × -    |
|   | Browse for drivers on your computer                                                                                                    |        |
|   | Search for drivers in this location:           C:\Users\hang.xia\Desktop\Drivers\UDC_WINUSB_Driver         Browse                                                                                                    |        |
|   | ✓ Include subfolders                                                                                                    |        |
|   | → Let me pick from a list of available drivers on my computer<br>This list will show available drivers compatible with the device, and all drivers in the<br>same category as the device.                                                |        |
|   | Next                                                                                                    | Cancel |

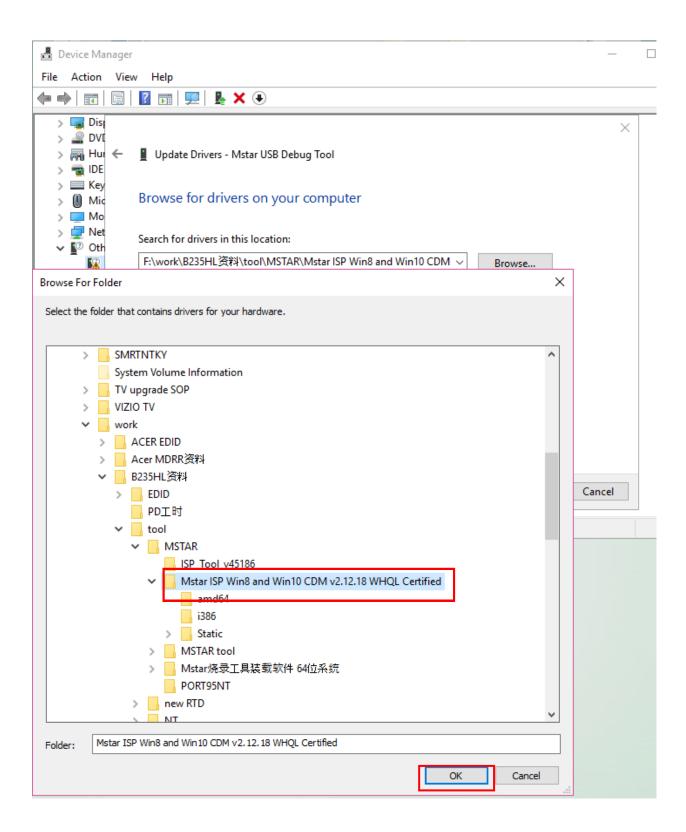

|   |                                                                                                    |                                         |        | $\times$ |
|---|----------------------------------------------------------------------------------------------------|-----------------------------------------|--------|----------|
| ÷ | Update Drivers - USB Serial Converter A                                                                       |                                         |        |          |
|   | Windows has successfully updated your drivers                                                                 |                                         |        |          |
|   | Windows has finished installing the drivers for this device:                                                  |                                         |        |          |
|   | USB Serial Converter A                                                                                        |                                         |        |          |
|   |                                                                                                    |                                         |        |          |
|   |                                                                                                    |                                         | $\sim$ |          |
|   |                                                                                                    |                                         |        |          |
|   |                                                                                                    |                                         |        |          |
|   |                                                                                                    |                                         |        |          |
|   |                                                                                                    |                                         |        | Close    |
|   |                                                                                                    |                                         |        |          |
|   |                                                                                                    |                                         |        | ×        |
| ÷ | Update Drivers - USB Serial Converter B                                                                       |                                         |        | ×        |
| ~ | Update Drivers - USB Serial Converter B<br>Windows has successfully updated your drivers                      | Ş                                       |        | ×        |
| 4 |                                                                                                    | \$                                      |        | ×        |
| ~ | Windows has successfully updated your drivers                                                                 | Ş                                       |        | ×        |
| ÷ | Windows has successfully updated your drivers<br>Windows has finished installing the drivers for this device: | <u></u>                                 |        | ×        |
| ~ | Windows has successfully updated your drivers<br>Windows has finished installing the drivers for this device: | ~~~~~~~~~~~~~~~~~~~~~~~~~~~~~~~~~~~~~~~ |        | ×        |
| ÷ | Windows has successfully updated your drivers<br>Windows has finished installing the drivers for this device: | 2                                       |        | ×        |
| ~ | Windows has successfully updated your drivers<br>Windows has finished installing the drivers for this device: | 2                                       |        | X        |
| ~ | Windows has successfully updated your drivers<br>Windows has finished installing the drivers for this device: | 2                                       |        | X        |

| This USB serial port need update the driver again.                                                                                                    |   |      |
|----------------------------------------------------------------------------------------------------|---|------|
| 🗄 Device Manager                                                                                                    | _ | ×    |
| File Action View Help                                                                                                    |   |      |
|                                                                                                    |   | <br> |
|                                                                                                    |   |      |
| → La FJ021805044<br>→ La Audio inputs and outputs                                                                                                    |   |      |
| > 8 Bluetooth                                                                                                    |   |      |
| > 💻 Computer                                                                                                    |   |      |
| > 👝 Disk drives                                                                                                    |   |      |
| > 🥃 Display adapters                                                                                                    |   |      |
| See DVD/CD-ROM drives      Human Interface Devices                                                                                                    |   |      |
| > 🙀 Human Interface Devices<br>> 📹 IDE ATA/ATAPI controllers                                                                                                    |   |      |
| > Explored sectors                                                                                                    |   |      |
| > 📗 Mice and other pointing devices                                                                                                    |   |      |
| > 🛄 Monitors                                                                                                    |   |      |
| > 🛃 Network adapters                                                                                                    |   |      |
| ✓ <sup>10</sup> Other devices                                                                                                    |   |      |
| Second Second Se |   |      |
| > Ports (COM & LPT)                                                                                                    |   |      |
| > 🛱 Print queues                                                                                                    |   |      |
| >  Processors                                                                                                    |   |      |
| > 📑 Software components                                                                                                    |   |      |
| Software devices                                                                                                    |   |      |
| > 🖞 Sound, video and game controllers                                                                                                    |   |      |
| > 🍇 Storage controllers<br>> 🏣 System devices                                                                                                    |   |      |
| V 🕴 Universal Serial Bus controllers                                                                                                    |   |      |
| ASMedia USB 3.1 eXtensible Host Controller - 1.10 (Microsoft)                                                                                                    |   | ~    |
|                                                                                                    |   |      |
|                                                                                                    |   |      |
|                                                                                                    |   | ×    |
| _                                                                                                    |   |      |
| 🔶 📱 Update Drivers - USB Serial Port (COM4)                                                                                                    |   |      |
| N                                                                                                    |   |      |
| 6                                                                                                    |   |      |
| Windows has successfully updated your drivers                                                                                                    |   |      |
|                                                                                                    |   |      |
|                                                                                                    |   |      |
| Windows has finished installing the drivers for this device:                                                                                                    |   |      |
|                                                                                                    |   |      |
| USB Serial Port                                                                                                    |   |      |
|                                                                                                    |   |      |
|                                                                                                    |   |      |
|                                                                                                    |   |      |
|                                                                                                    |   |      |
|                                                                                                    |   |      |
|                                                                                                    |   |      |

22

Close

2.2 When insert the USB cable to PC USB port, will pop up a Hardware Wizard to help you install the USB driver if you use this ISP board first time.it can auto install success by itself

Remark: The USB driver files path: D:\FTC100103(Mstar)\FTCUSB.INF

After installation the USB serial port driver, please to check the port. Look the properties of "my Computer".

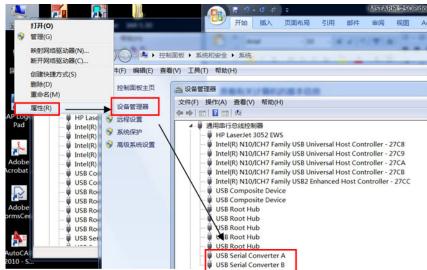

### 3. Install the ISP tool.

Note: If the F/W Upgrade use the same ISP tool as the EDID writing, you must close the EDID writing tool before running the F/W Upgrade tool.

3.1 Copy the three file in one folder.

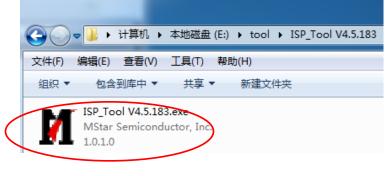

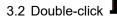

ISP\_Tool.exe MStar Semiconductor, Inc. to run the ISP tool.

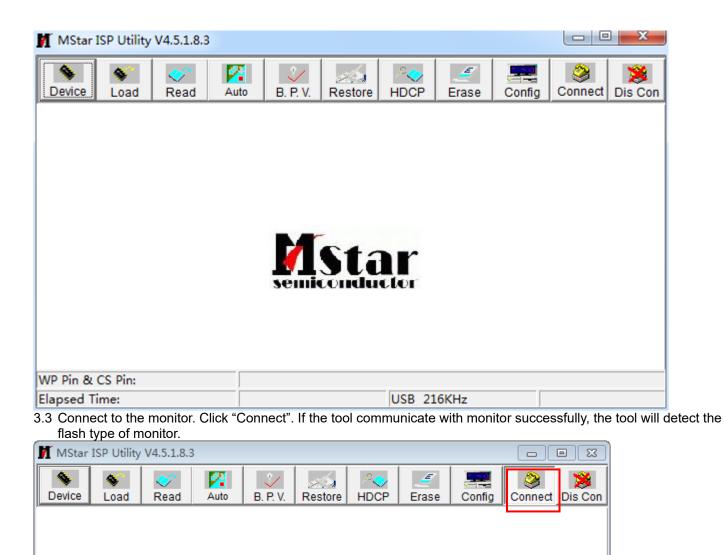

|                          | ОК                                   |                 |                       |
|--------------------------|--------------------------------------|-----------------|-----------------------|
|                          |                                      |                 |                       |
| WP Pin & CS Pin: Default | Program buffer is empty. If there is | WP table, pleas | e read file first.    |
| Elapsed Time:            | USB 222                              | KHz             | Connect Status: Succe |

Device Type is MX25L1606E

X

Isp\_tool v4

3.4 Load the F/W you want to upgrade.

| /       | ar ISP Utility V4.5.: |                 |          |           |           |                  |          |            | • 🛛     |
|---------|-----------------------|-----------------|----------|-----------|-----------|------------------|----------|------------|---------|
| Device  | e Load Rea            | ad Auto         |          | Restore   | HDCP      | <u></u><br>Erase | Config   | Connect    | Dis Con |
|         | Read C:\              | Users\hang.xia. | TPVAOC\D | esktop\FI | N\AOC_A   | CER_MST          | 19U3_VG  | 280K_584A  | \.b ▼   |
| Che     | 👖 ग्रम                |                 |          |           |           |                  |          |            | ×       |
|         | 查找范围(I):              | 🌗 FW            |          |           | •         | • • 6            | È 💣 🗉    | •          |         |
|         | <u> </u>              | 名称              |          | *         |           |                  |          | 修改日期       | _       |
|         | 最近访问的位<br>置           |                 | R_MST9U3 | _VG280K_  | _584A     |                  |          | 2019/10/14 | 4 10:2  |
|         |                       |                 |          |           |           |                  |          |            |         |
|         | 桌面                    |                 |          |           |           |                  |          |            |         |
|         |                       |                 |          |           |           |                  |          |            |         |
| Elapsed | 库                     |                 |          |           |           |                  |          |            | ce      |
|         |                       |                 |          |           |           |                  |          |            |         |
|         | 计算机                   |                 |          |           |           |                  |          |            |         |
|         | 网络                    | •               |          |           |           |                  |          |            | •       |
|         | Maa                   | 文件名()):         |          |           | VG280K_58 | 4A               | -        | 打开(        |         |
|         |                       | 文件类型(T):        | Binary   | File      |           |                  | <b>-</b> | 取消         |         |
| l       |                       |                 |          |           |           |                  |          |            |         |

3.5 Set the restore address and Config as below. (In order to prevent HDCP KEY data loss, please must load the file name contain the "" Reduce" of the firmware)

| MStar                 | ISP Utility                                                                                                    | V4.5.1.8.3 | ;    |          |         |           |           |        |             | x           |  |
|-----------------------|----------------------------------------------------------------------------------------------------|------------|------|----------|---------|-----------|-----------|--------|-------------|-------------|--|
| Sevice                | S<br>Load                                                                                                    | 💉<br>Read  | Auto | В. Р. V. | Restore | P<br>HDCP | <br>Erase | Config | Connect     | Dis Con     |  |
| -                     | This page set the Restore Data.<br>Tool read back the data stored at specific address before chip erase.<br>And merge this data to firmware when ISP processing. |            |      |          |         |           |           |        |             |             |  |
| [                     | Rest                                                                                                    | ore Ena    | DIE  |          |         | Y         | 4KB       |        | <b>Y</b>    |             |  |
| WP Pin &<br>Elapsed T |                                                                                                    | efault     |      |          |         | USB 24    | 6KHz      | C      | Connect Sta | itus: Succe |  |

3.6 Set parameter in "Auto" window. If you have set "Restore address", please tick "Restore Data".

| MStar ISP Utility V4.5.1.8.                                                                                                    | 3                         |                            |                                |        |         |                    |  |  |  |  |
|----------------------------------------------------------------------------------------------------|---------------------------|----------------------------|--------------------------------|--------|---------|--------------------|--|--|--|--|
| S         S         Image: Constraint of the second second | Auto B. P. V.             | Restore HDC                |                                | Config | Sonnect | Dis Con            |  |  |  |  |
| Src: C:\Users\hang.xia.TPVA0C\Desktop\FW\A0C_ACER_MST9U3_VG280K_584A.bin 2019/10/14 10:21:26                                                                                                    |                           |                            |                                |        |         |                    |  |  |  |  |
| Checksum : 0x584A                                                                                                    |                           |                            | File Ready !!<br>File Ready !! |        |         | *                  |  |  |  |  |
| <ul> <li>Erase Device</li> <li>All Chip</li> <li>File Area</li> </ul>                                                                                                    | Exit ISP                  |                            | -                              |        |         | -                  |  |  |  |  |
| C Partial Erase                                                                                                    | First 512 KBytes<br>Setup | _ Run                      |                                |        |         |                    |  |  |  |  |
| WP Pin & CS Pin: Default<br>Elapsed Time:                                                                                                    | Program buffe             | er is empty. If the<br>USB | 252KHz                         |        |         | rst.<br>tus: Succe |  |  |  |  |

3.7 Processing of upgrade. After clicking "Run", the tool start to program. It is forbided to power off monitor or switch off connection during programming.

| M MStar ISP Utility V4.5.1.8.3                                                                          |                    |                |                                         |           |             |             |         |  |  |  |
|----------------------------------------------------------------------------------------------------|--------------------|----------------|-----------------------------------------|-----------|-------------|-------------|---------|--|--|--|
| Sevice Load Read                                                                                        | Auto B. P.         | V. Restore     |                                         | <br>Erase | Config      | Sonnect     | Dis Con |  |  |  |
| Src: C:\Users\hang.xia.TPVAOC\Desktop\FW\AOC_ACER_MST9U3_VG280K_584A.bin 2019/10/14 10:21:26            |                    |                |                                         |           |             |             |         |  |  |  |
| □ ReConnect                                     Blank                                                   |                    |                |                                         |           |             |             |         |  |  |  |
| Read File     HDCP Key       Checksum : 0x0E8B     Key #:1   Start time: 13:26:53 Program File Ready !! |                    |                |                                         |           |             |             |         |  |  |  |
| 🗖 Restore Data                                                                                          | ✓ Program ✓ Verify |                | Erase Messa<br>Erase OK.<br>Blank Messa |           | -           |             |         |  |  |  |
| Erase Device                                                                                            | 🔽 Exit ISP         |                |                                         |           |             |             |         |  |  |  |
| C All Chip                                                                                              |                    |                |                                         |           |             |             | Ŧ       |  |  |  |
| ○ File Area ○ Erase Area □ First 512 KBytes Stop                                                        |                    |                |                                         |           |             |             |         |  |  |  |
| _                                                                                                    | Setup              |                |                                         |           |             |             |         |  |  |  |
| WP Pin & CS Pin: Default                                                                                | Program b          | outter is empt | y. If there                             | is WP tab | ile, please | read file f | irst.   |  |  |  |
| Elapsed Time:                                                                                           |                    |                | USB 30                                  | 0KHz      | F           | lash Status | : 00    |  |  |  |

3.8 Successful upgrade. When upgrade successful, there will be green Pass letter appearing.

| MStar       | ISP Utility | V4.5.1.8.3 | }     |        |                      |                                           |                               |               |            |             | • 💌     |
|-------------|-------------|------------|-------|--------|----------------------|-------------------------------------------|-------------------------------|---------------|------------|-------------|---------|
| Sevice      | S<br>Load   | 💞<br>Read  |       | uto    | <u>.</u><br>В. Р. V. | Restore                                   | HDCP                          | Erase         | Config     | Sonnect     | Dis Con |
| Src: C:\l   | Jsers\hang  | .xia.TPVA  | 00/0  | Deskto | p\FW\A0              | C_ACER_                                   | матецз_\                      | /G280K_5      | 84A.bin 20 | 19/10/14 1  | 0:21:26 |
| E Re        | Connect     |            |       | Blank  | c C                  |                                           |                               |               |            |             |         |
| <b>▼</b> Re | ad File     |            |       | HDCE   | e Key                |                                           |                               |               |            |             |         |
| Ch          | ecksum :    | 0xE7E8     |       | Key #: | 1                    |                                           | Blank Messa<br>Blank OK.      | age : Blankir | ng         |             | *       |
| □ Re        | store Dat   | ta         |       | Progr  | am                   |                                           | Program Message : Programming |               |            |             |         |
|             |             |            |       | Verif  | 7                    | Program OK.<br>Verify Message : Verifying |                               |               |            |             |         |
| 🔽 Er        | ase Devic   | æ          |       | Exit I | SP                   |                                           | Verify OK.<br>End time: 14    | :05:21        |            |             | E       |
| C.          | All Chip    |            |       |        |                      |                                           |                               |               |            |             | -       |
| æ           | File Area   |            |       |        |                      |                                           |                               |               |            |             |         |
| С           | Erase Area  | • F        | First | 512    | KBytes               |                                           | Run                           |               |            |             |         |
| C           | Partial Era | se g       | ietup |        |                      |                                           |                               |               | F          | ass         |         |
| WP Pin &    | CS Pin: De  | tault      |       | 1      |                      |                                           |                               |               |            |             |         |
| Elapsed T   | ime:        |            |       |        |                      |                                           | USB 17                        | 74KHz         | F          | lash Status | : 00    |

- 4. Check the FW version after upgrade.
  4.1. The way to open factory menu.
  (1) Connect signal source to monitor and turn it on.
- (2) The way to factory menu: DC off and pressing the "1" key and DC on, when the screen lights, release the "1" key to open the menu with "F" and sele
  (3) Select "F" to open factory menu.

| •                 | Mode – Standard |                |
|-------------------|-----------------|----------------|
| Color             |                 | <b>6</b> -     |
| 🛱 Gaming<br>🔲 OSD |                 | ₩-<br>₩-<br>×- |
| 🔅 System ,        |                 |                |
| (D) Move          | Center          |                |

| Mode <br>Chips<br>Pane       | MST9U26R<br>Innolux_ | 0000 0<br>{Q2<br>_M280DCA_E |  |
|------------------------------|----------------------|-----------------------------|--|
| 20190702                     | V0.01                |                             |  |
| BL Time                      | 0H 2M                |                             |  |
|                              |                      | 2 8<br>  2 8                |  |
| Normal R 120                 |                      |                             |  |
| S ightR128 (                 | 128 B 90             |                             |  |
| Light R128 (                 | 128 B 98             |                             |  |
| MediumR128 (<br>StrongR128 ( |                      |                             |  |
| DFT Brightn                  | ess 44               |                             |  |
|                              |                      |                             |  |
| DFM<br>Burnin                | Off<br>Off           |                             |  |
|                              | *                    |                             |  |
| Exit<br>FREESYNC OF          |                      |                             |  |
| - HDM I                      | - DP                 |                             |  |

4.2. Do factory reset in user menu. (1)Restart the monitor after open factory menu. And then open the user menu.

| Mode - Standard                            |                 |                                  |                         |        |     |
|--------------------------------------------|-----------------|----------------------------------|-------------------------|--------|-----|
| Picture                                    | Prinktnoon      |                                  |                         | 100    |     |
| Color                                      | Brightness      |                                  |                         | 50     |     |
|                                            | Contrast        |                                  |                         |        |     |
| Audio                                      | Black Boost     |                                  |                         | 5      | A - |
| Performance                                | Blue Light      | •                                | Off                     | •      | 0-  |
| OSD                                        | ACM             | 4                                | Off                     | •      |     |
| 🗱 System                                   | Super Sharpness | •                                | Off                     | •      |     |
|                                            | Auto Config     |                                  |                         | •      | Х-  |
|                                            | H.Position      |                                  |                         | 50     |     |
|                                            |                 | -                                |                         |        |     |
| <b>√</b> ● Move                            | < € Enter       |                                  |                         |        |     |
|                                            | Û               | F                                | eset All Setting        | 5      |     |
| Informa                                    | ation           |                                  |                         |        |     |
| Main Source<br>DP                          |                 | Do you want t<br>factory setting | o reset all setti<br>s? | ngs to |     |
| Resolution<br>1920x1080                    |                 |                                  |                         |        |     |
| <b>H/V Frequency</b><br>H: 158KHz V: 144Hz |                 |                                  |                         |        |     |
| Mode<br>Normal                             |                 | allow the second                 |                         |        |     |
| Series Number<br>012345678901234567        | 8912            |                                  |                         |        |     |
| Reset All Settings                         |                 | Reset                            |                         |        |     |
| Exit                                       |                 | Cancel                           |                         |        |     |
|                                            |                 | Move                             | ∢€́⊧ ок                 |        |     |

(2)Factory reset will turn off "Burn in" mode which screen color switches among red, green, blue and black.

- 5. Troubleshooting.
  5.1. Can't Entry ISP Mode!!
  (1) Check the cables and ISP JIG are connected fluently.
  (2) Click the "Dis Con" and click "Connect" again.
- (3) AC off the monitor for a while and retry it.
- (4) Change other vervion ISP program.
- (5)Change ISP JIG or cable.
- (6)Change PC.

# 4. Writing EDID Process 1. Materials list and connection

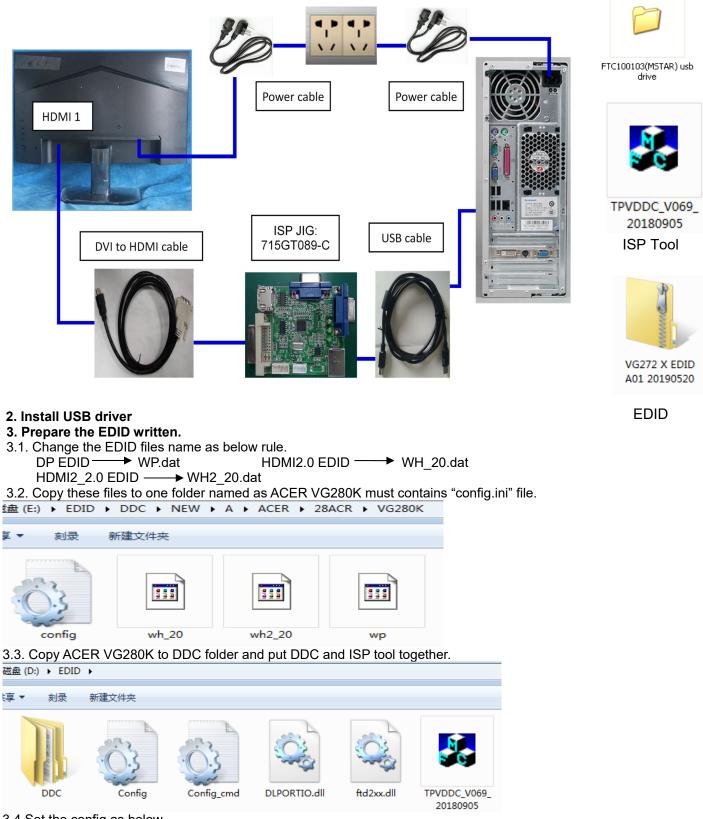

3.4 Set the config as below.

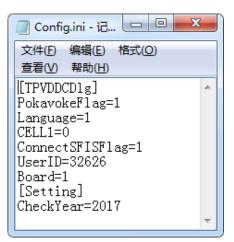

4. Run the ISP tool

Note: If the F/W Upgrade use the same ISP tool as the EDID writing, you must close the F/W Upgrade tool before running the EDID writing tool.

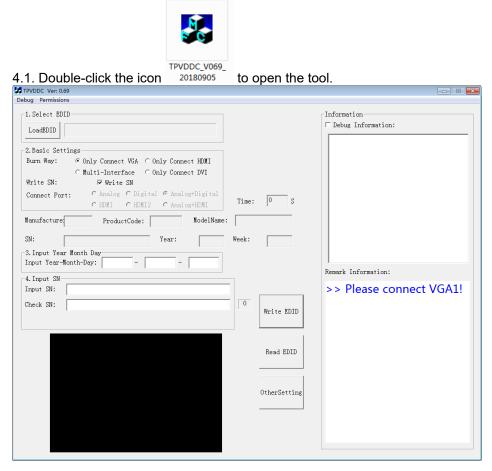

### 4.2. Select the EDID folder.

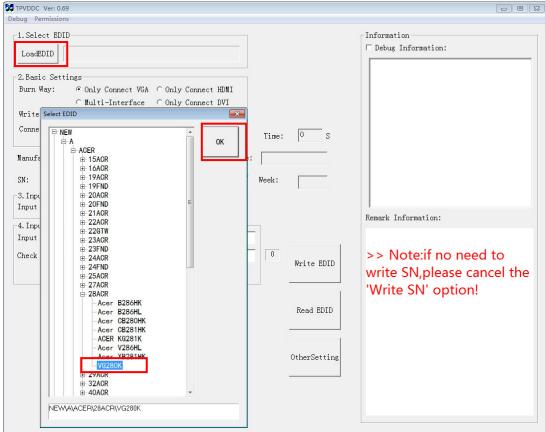

### 4.3. Load EDID successful.

| TPVDDC Ver: 0.69                                             |                |              |                            |
|--------------------------------------------------------------|----------------|--------------|----------------------------|
| Debug Permissions                                            |                |              |                            |
| _1.Select EDID                                               | 1              |              | Information                |
| LoadEDID NEW\A\ACER\28ACR\VG280K                             |                |              | □ Debug Information:       |
|                                                              |                |              |                            |
| 2.Basic Settings                                             | ]              |              |                            |
| Burn Way: • Only Connect VGA • Only Connect HDMI             |                |              |                            |
| ⊂ Multi-Interface ⊂ Only Connect DVI<br>Write SN: ▼ Write SN |                |              |                            |
| Connect Port: C Analog C Digital @ Analog+Digital            |                |              |                            |
| CHDNI CHDNI2 CAnalog+HDNI                                    | Time:          | 0 S          |                            |
| Manufacture ACR ProductCode: 0747 ModelNam                   | -<br>e: VG280F | K            | 1                          |
| and dot de link i i buictebue. Joi i a sourieda              |                |              |                            |
| SN: Year: 2019                                               | Week:          | 0            |                            |
| 3. Input Year Month Day                                      | 1              |              |                            |
| Input Year Month Day:                                        |                |              | Remark Information:        |
| 4. Input SN                                                  |                |              | Kendik Information.        |
| Input SN:                                                    |                |              |                            |
| Check SN:                                                    | 22             | DI L. DDID   | >> Note:if no need to      |
|                                                              |                | Write EDID   | write SN,please cancel the |
|                                                              |                |              | 'Write SN' option!         |
|                                                              |                |              | Write Siv Option:          |
|                                                              |                | Read EDID    |                            |
|                                                              |                |              |                            |
|                                                              |                |              |                            |
|                                                              |                | OtherSetting |                            |
|                                                              |                |              |                            |
|                                                              |                |              |                            |
|                                                              |                |              |                            |
|                                                              |                |              |                            |
|                                                              |                |              |                            |

### 4.4 Tick the "Only connect HDMI and "Write SN"

| TPVDDC Ver: 0.69                                                                                                    |   |
|----------------------------------------------------------------------------------------------------|---|
| Debug Permissions                                                                                                    |   |
| Debug Permissions          1. Select EDID         LoadEDID         NEW\A\ACER\28ACR\VG280K         -2. Basic Settings         Burn Way:       C Only Connect VGA © Only Connect HDMI         C Multi-Interface       C Only Connect DVI         Write SN:       F Write SN         Commect Part:       C Analog C Digital @ Analog+Digital                        | S |
| Manufacture ACR       ProductCode:       0747       ModelName:       VG280K         SN:       Year:       2019       Week:       0         3. Input Year Month Day       -       -       -         4. Input SN       -       -       -         4. Input SN:       -       -       -         Check SN:       22       Write ED         Read EDI         0therSett: |   |

### 4.5 Set "other setting" as below.

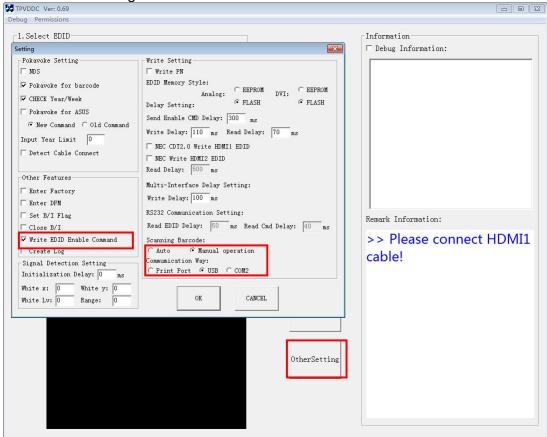

### 4.6 Type in the 22 digit S/N and "Debug Information".

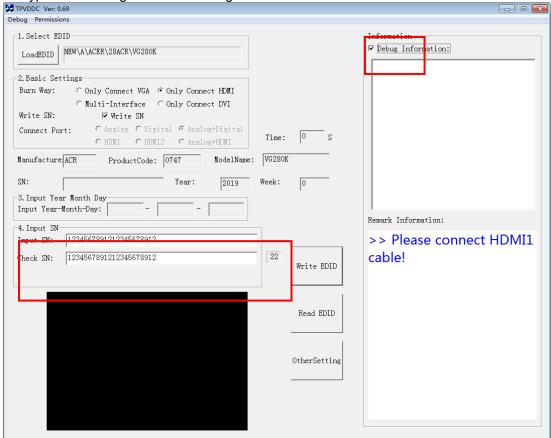

4.7 Click "write EDID" to start writing. When The green "PASS" appear, the process is finished.

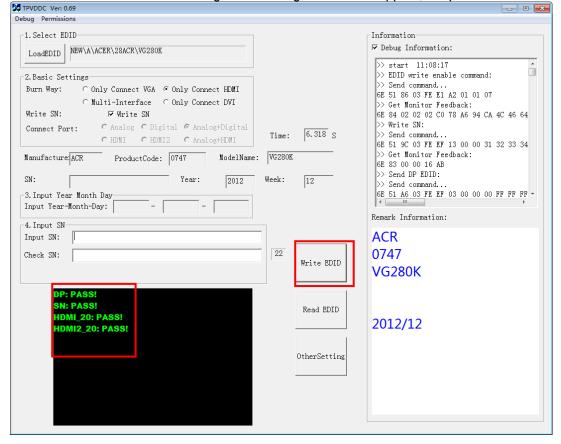

4.8 After writing the EDID pass, you must read the EDID to ensure the EDID data had been write into the monitor. Choose one of the port to read.

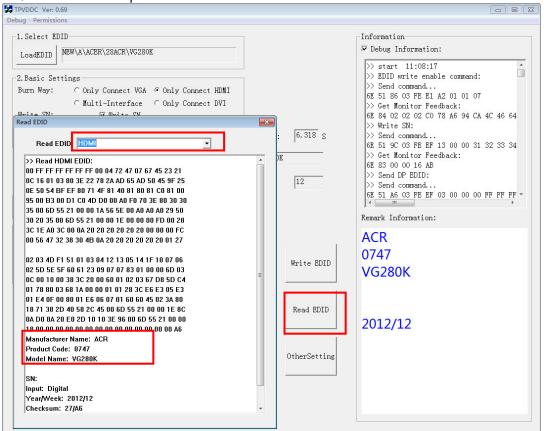

- 1. If it appears all "00" when read the EDID data, you need reconnect the ISP tool or install the the driver of the ISP tool again.
- 2. If it appears all "FF", it shows that the EDID data of the Main board is empty, you must writing the EDID again.

### 5. Troubleshooting.

- 5.1. Can't write!
  - (1) AC on the monitor and turn on it.(Restart the monitor)
  - (2) Take apart the monitor and connect the 7pin of EEPROM to GND to diable write protection then write EDID one by one.
  - (3) Set the Burn in on last to try again.

## 5. FRU (Field Replaceable Unit) List

This chapter gives you the FRU (Field Replaceable Unit) listing in global configurations of ACER VG280K Refer to this chapter whenever ordering for parts to repair or for RMA (Return Merchandise Authorization).

Please note that WHEN ORDERING FRU PARTS, you should check the most up-to-date information available on your regional web or channel. For whatever reasons a part number change is made, it will not be noted on the printed Service Guide. For ACER AUTHORIZED SERVICE PROVIDERS, your ACER office may have a DIFFERENT part number code from those given in the FRU list of this printed Service Guide. You MUST use the local FRU list provided by your regional ACER office to order FRU parts for repair and service of customer machines.

NOTE: To scrap or to return the defective parts, you should follow the local government ordinance or regulations on how to dispose it properly, or follow the rules set by your regional ACER office on how to return it.

| Picture | Description                            | TPV Part No.           | ACER Part No. |
|---------|----------------------------------------|------------------------|---------------|
|         | MAIN BOARD                             | 756GQJCB0BA0500<br>00Q | NA            |
|         | KEY-BOARD                              | KEPCLQA6               | NA            |
|         | LED-BOARD                              | LEPCLQA2               | NA            |
|         | Power Board                            | PLPCHI541KE3B          | NA            |
|         | LCD M280DCA-E3B C1 NB INX              | 750GBN280DCB12N<br>000 | NA            |
|         | SPEAKER 4 OHM 2.5W 63x22mm 50mm<br>BOX | 378G0025689CRA         | NA            |

|      | SPEAKER 4 OHM 2.5W 63x22mm 50mm<br>BOX             | 378G0025689CLA         | NA |
|------|----------------------------------------------------|------------------------|----|
|      | HARNESS 12p-6p+6p 220/900MM(POWER<br>TO PANEL L/B) | 395GH20012DM0820<br>00 | NA |
| Cer. | HARNESS 6P-6P 650MM(MB TO KEY)                     | 395GK20006DM0260<br>00 | NA |
| a    | COAXIAL CABLE 51P-51P 320MM(MB TO<br>PANEL)        | 395GLM5151T563CO<br>AX | NA |
|      | HARNESS 4P-2P+2P 850/120MM(MB TO<br>SPEAKER)       | 395GS20004GM0700<br>00 | NA |
|      | DECO LOGO ASSY                                     | 705GQZCS034772         | NA |
|      | STAND BASE ASSY                                    | 705GQZCS034773         | NA |
|      | BASE ASSY                                          | 705GQICS034565         | NA |
|      | REAR_COVER L28W-Bacer4h-s5                         | Q34G9441AEM01S0<br>130 | NA |
|      | MIDDLE_FRAME L28W-Bacer4h-s5                       | Q34G9443AEM01S0<br>100 | NA |

| KEY                                                        | A33G2236AEM01L01<br>00 | NA |
|------------------------------------------------------------|------------------------|----|
| KEY_FUNCTION                                               | A33G2238AEM01L01<br>00 | NA |
| MAINFRAME FOR INX LCD M280DCA-E3B<br>C1 NB W DP+HDMI+AUDIO | Q15G3316101P0100<br>GH | NA |
| INSULATING-SHEET(WHITE)                                    | Q52G18019290HF0A<br>ZA | NA |
| INSULATING-SHEET(BLACK)                                    | Q52G18018550HF0A<br>SI | NA |

## 6. Trouble shooting instructions

Before sending your LCD monitor for servicing, please check the troubleshooting list below to see if you can self-diagnose the problem.

| Problem            | LED status | Remedy                                                                                                 |
|--------------------|------------|----------------------------------------------------------------------------------------------------|
| No picture visible | Blue       | Using the OSD menu, adjust brightness and<br>contrast to maximum or reset to their default<br>setting. |
|                    | Off        | Check the power switch.                                                                                |
|                    |            | Check if the AC power cord is properly connected to the monitor.                                       |
|                    | Amber      | Check if the video signal cable is properly connected at the back of monitor.                          |
|                    |            | Check if the computer system is switched on and in power saving/standby mode.                          |
|                    |            | If OSD Lock is On, the LED status set Amber.                                                           |

# HDMI/DP Mode (Optional)

**Note:** Acer monitor is purposed for video and visual display of information obtained from electronic devices.